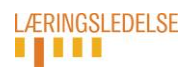

## **Kortlægning 2017**

## **Genåbning af klasselærerbesvarelse – spørgeskema vedr. elev**

Når en klasselærerbesvarelse er besvaret og/eller afsluttet ved en fejl, kan man genåbne besvarelsen (spørgeskemaet).

Dette gøres ved, at:

- logge på med klasselærer-koden (den med både brugernavn og kodeord)
- markere boksen til venstre for den pågældende elev (besvarelse)
- klikke på Genåbne besvarelse (Åpne besvarelse)

Så kan klasselæreren færdiggøre besvarelsen af spørgeskemaet for den pågældende elev.

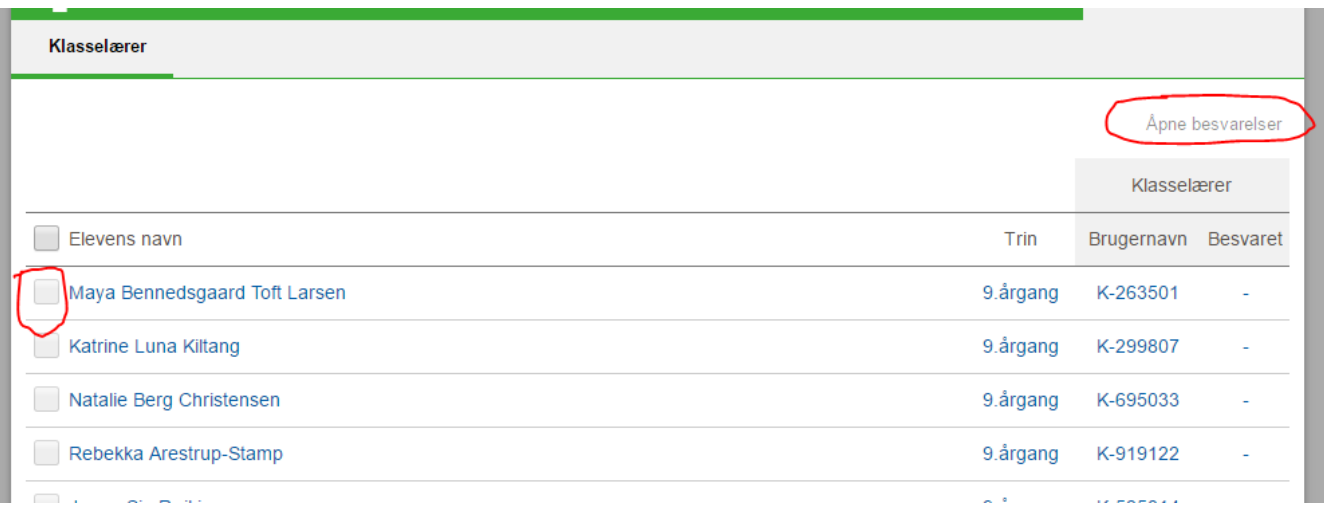